## *FYI*

**delicious is a collection of favorites** ‐ yours and everyone else's. You can use delicious to:

- **Keep** links to your favorite articles, blogs, music, reviews, recipes, and more, and access them from any computer on the web.
- **Share** favorites with friends, family, coworkers, and the delicious community.
- **Discover** new things. Everything on delicious is someone's favorite—they've already done the work of finding it. So delicious is full of bookmarks about technology, entertainment, useful information, and more. Explore and enjoy.

delicious is a **social bookmarking** website. The primary use of delicious is to store your bookmarks online, which allows you to access the same bookmarks from any computer and add bookmarks from anywhere, too. On delicious, you can use **tags** to organize and remember your bookmarks, which is a much more flexible system than folders.

You can also use delicious to see the interesting links that your friends and other people bookmark, and share links with them in return. You can even browse and search delicious to discover the cool and useful bookmarks that everyone else has saved—which is made easy with tags.

## *How to*

## **Create a delicious account:**

- 1. Go to http://delicious.com/ and click Join Now in the upper right corner.
- 2. Fill in all the required fields.

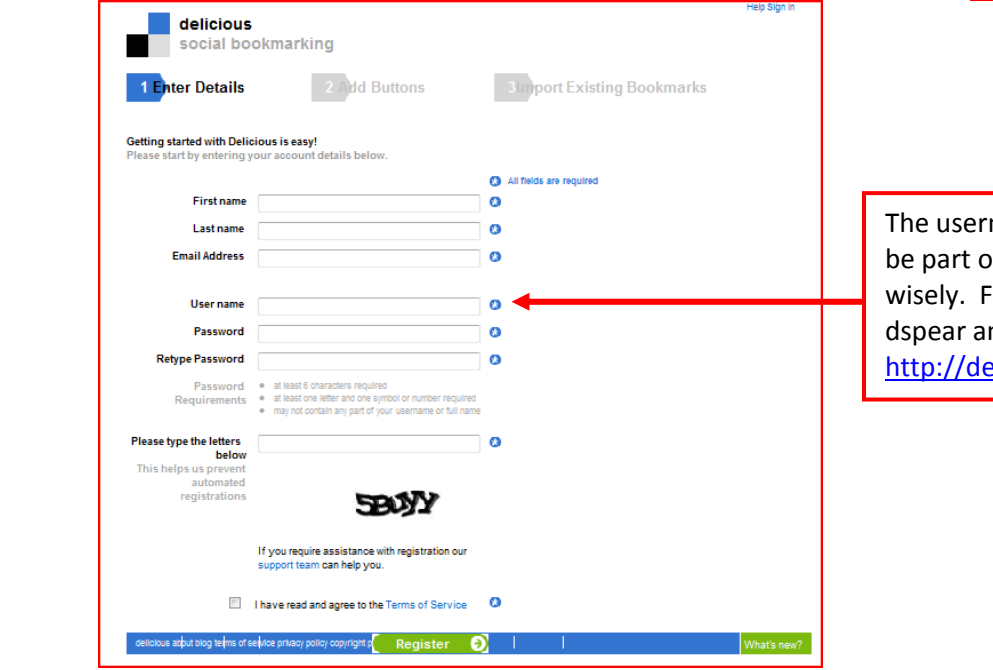

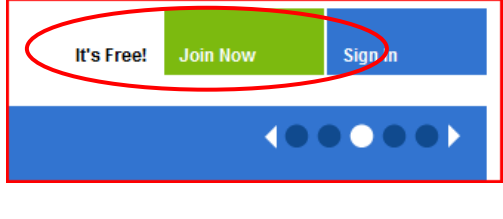

name you create will of the URL so choose or example, mine is nd the URL is elicious.com/dspear

*This training document was created by Donna Spear. If you have additional questions, please direct them to her.* 3. Next, add the buttons to make saving bookmarks really, really simple.

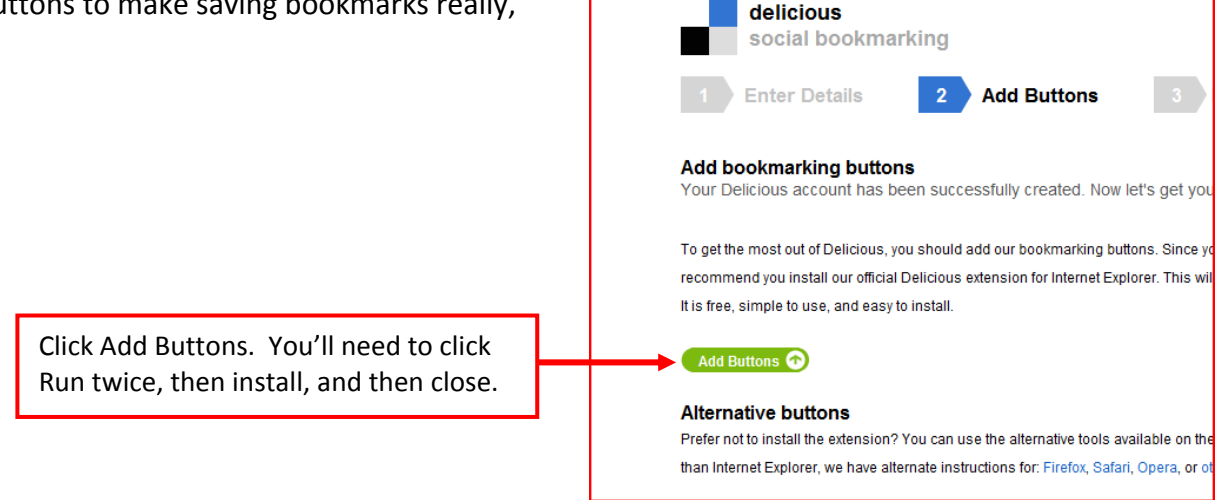

What's New?

Your delicious buttons should look like this in the upper toolbar of your screen:

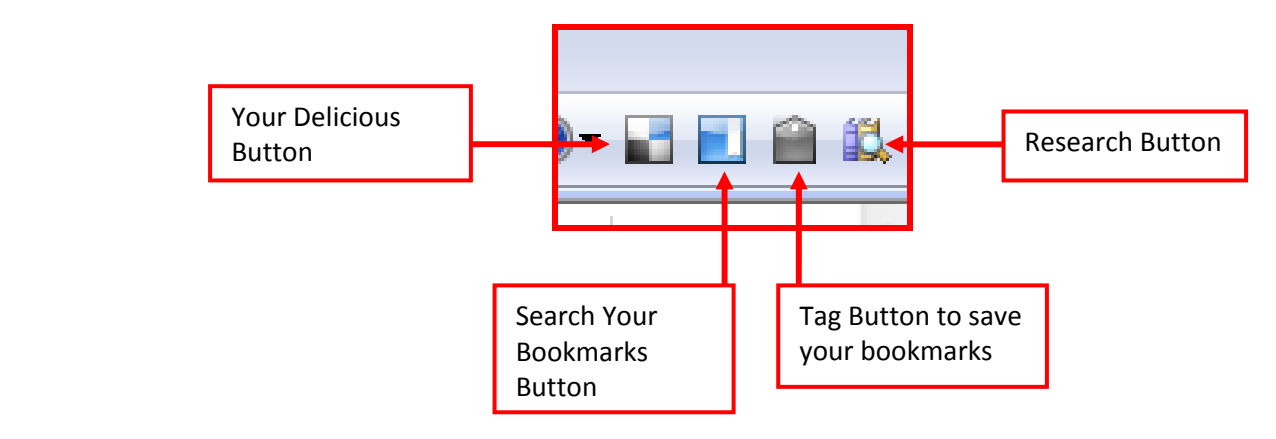

4. Saving and Tagging . . .

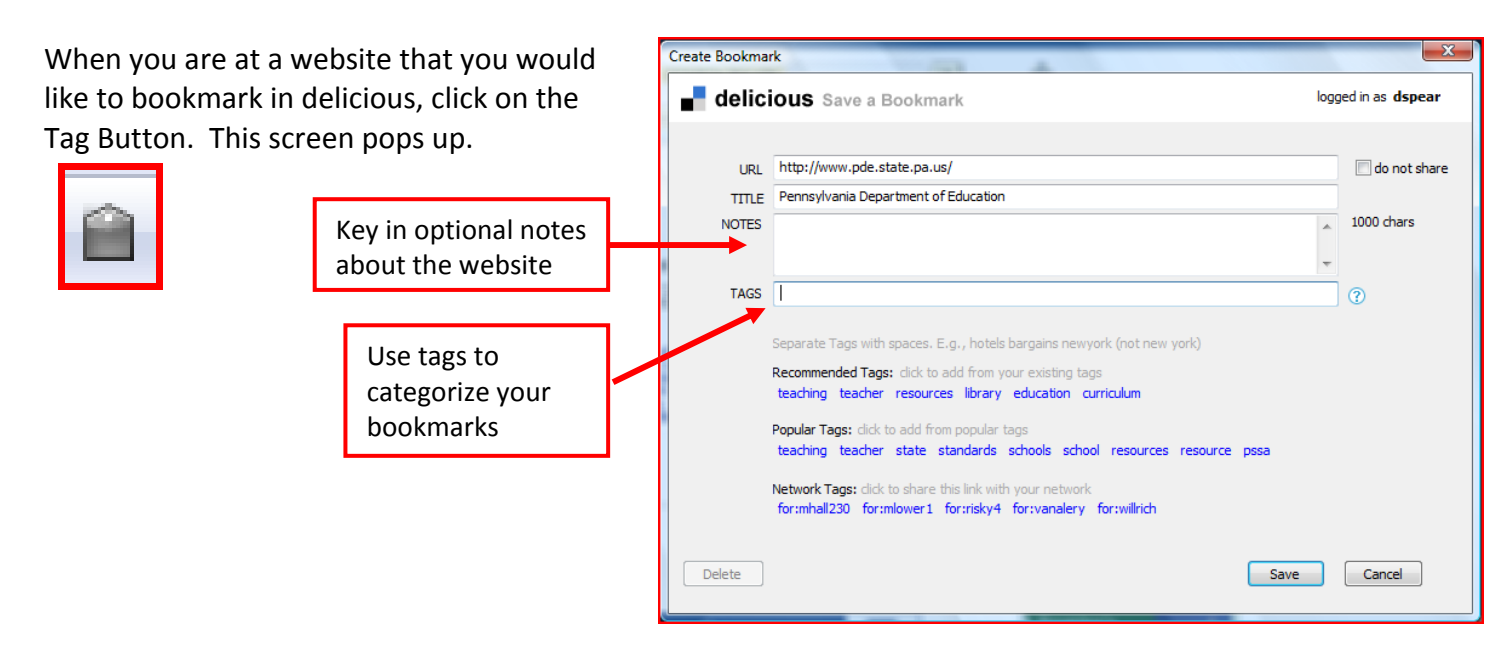

5. Here's an example of the sites saved with the tag kcc for keyboarding and computer concepts. Using delicious to bookmark sites for students can save them (and you) valuable class time. These tags can be accessed with the URL http://delicious.com/dspear/kcc

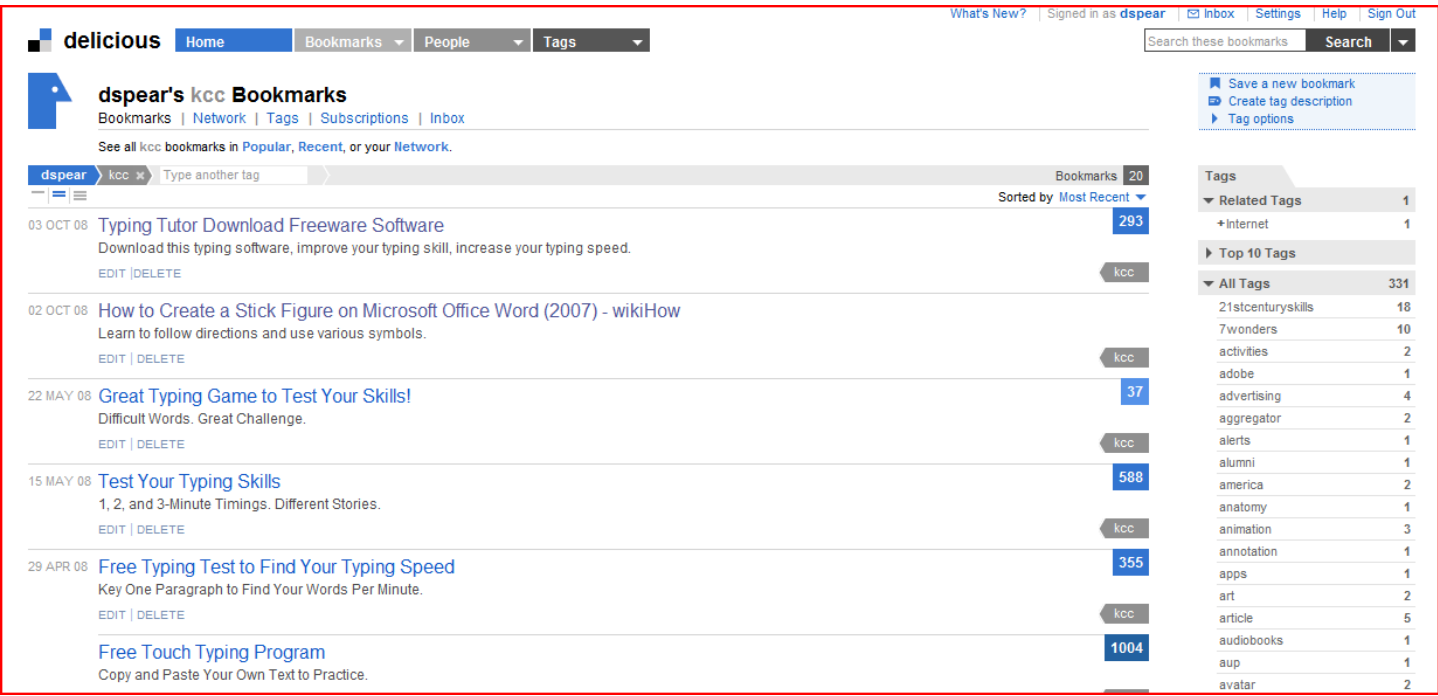